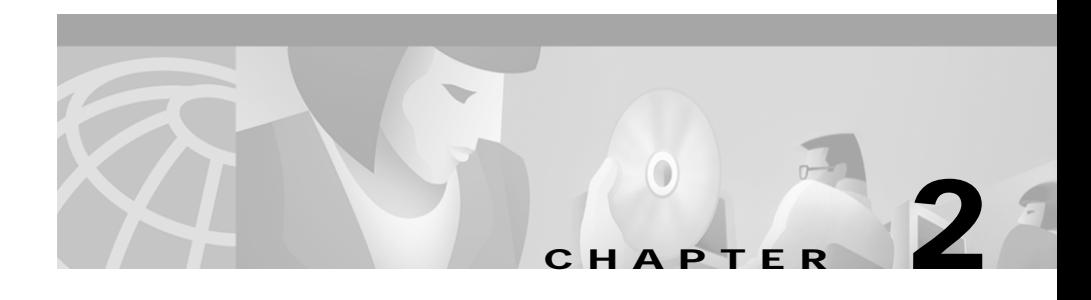

# **Installing the Cisco Wireless Manager**

This chapter describes how to install the Cisco Wireless Manager and contains the following sections:

- **•** [Overview of Installing the Cisco Wireless Manager, page 2-1](#page-0-0)
- **•** [Installing the Cisco Wireless Manager Server, page 2-2](#page-1-0)
- **•** [Installing the Cisco Wireless Manager Client, page 2-3](#page-2-0)
- **•** [Upgrading the Cisco Wireless Manager Server, page 2-4](#page-3-0)
- **•** [Upgrading the Cisco Wireless Manager Client, page 2-5](#page-4-0)
- **•** [Uninstalling the Cisco Wireless Manager Server, page 2-6](#page-5-0)
- **•** [Uninstalling the Cisco Wireless Manager Client, page 2-6](#page-5-1)

## <span id="page-0-0"></span>**Overview of Installing the Cisco Wireless Manager**

Install the following applications before you install and configure the Cisco Wireless Manager server and client:

- **•** CiscoView
- **•** Cisco Broadband Troubleshooter (Flaplist Analyzer)
- **•** CEMF 3.1
- **•** (Optional) IP Manager

Installing Cisco IP Manager is optional and you can install it with Cisco Wireless Manager to provide configuration management features.

Refer to the individual installation guides of each application for information on how to install them.

For installing CEMF 3.1, refer to the *CEMF 3.1 Users' Guide*.

### <span id="page-1-0"></span>**Installing the Cisco Wireless Manager Server**

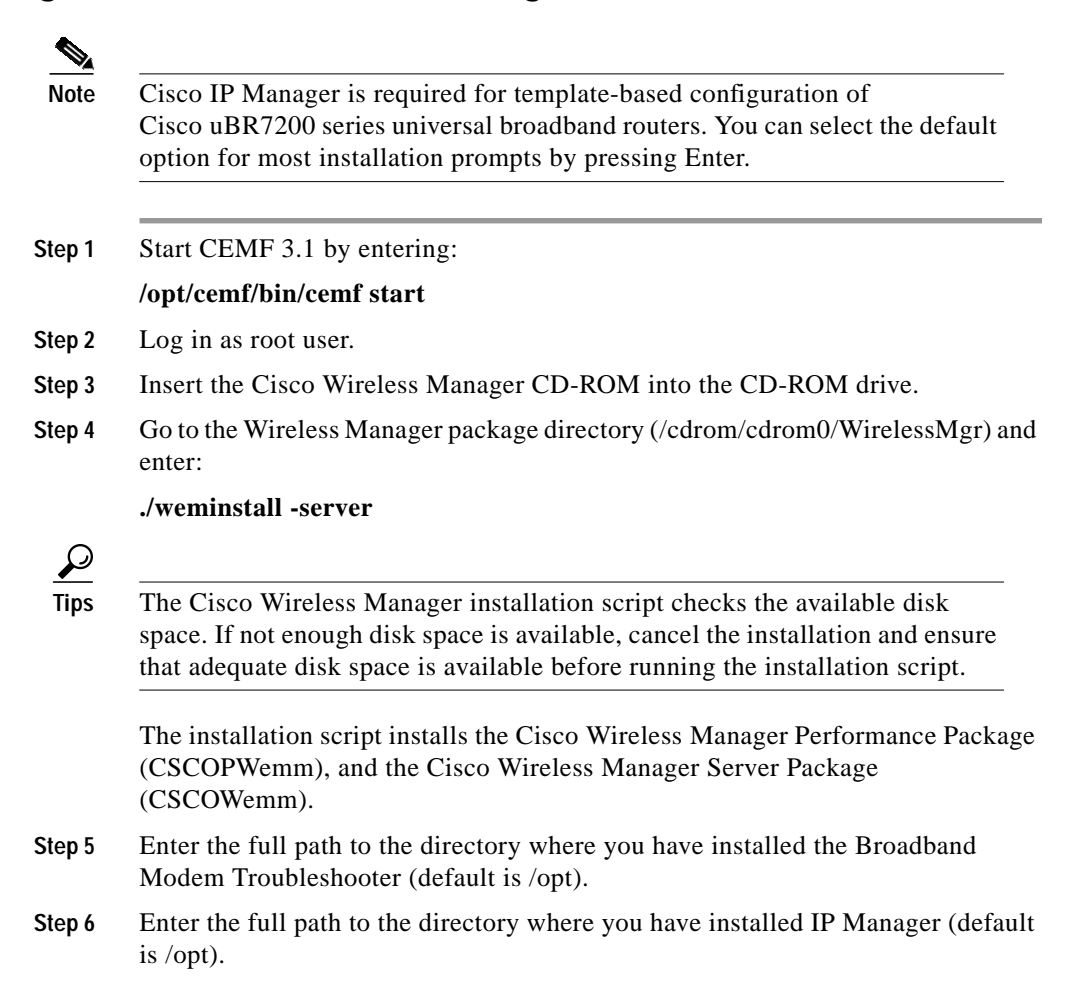

- **Step 7** Enter the path of the browser for CiscoView. Refer to CiscoView documentation for the path.
- **Step 8** Enter the name of the browser that you want to use (default is Netscape).
- **Step 9** Enter the hostname/IP address of the machine where CiscoView is installed (default is local host).
- **Step 10** Enter the port number that CiscoView uses.

If you have not setup CiscoView on any particular port number, press Enter to select the default http port number.

Refer to the CiscoView documentation for more details.

- **Step 11** Enter the directory that contains the Baseline Report files.
- **Step 12** Enter the full path with filename of the report viewer (default is /opt/cemf/bin/netscape).

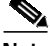

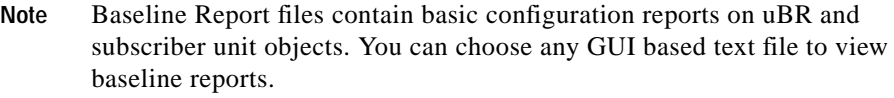

**Step 13** For a list of all CEMF packages installed in the system, enter:

#### **./weminstall -list**

**Step 14** For a more detailed list of the CEMF packages installed, enter: **./weminstall -detail**

See the "Starting the Cisco Wireless Manager Server" section on page 3-2.

### <span id="page-2-0"></span>**Installing the Cisco Wireless Manager Client**

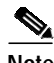

**Note** You must install the CEMF Client before installing the Cisco Wireless Manager client.

> To install the Cisco EMF and Cisco Wireless Manager client software, complete the following procedures on the client device:

> > **Cisco Wireless Manager Users' Guide, Release 1.0**

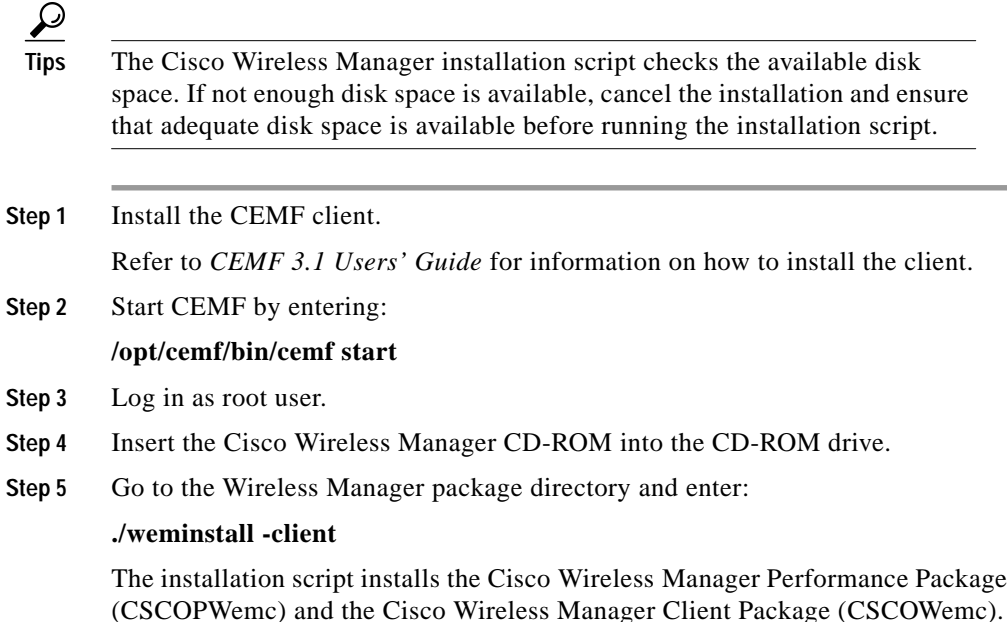

#### <span id="page-3-0"></span>**Upgrading the Cisco Wireless Manager Server**

You can upgrade an existing installation of the Cisco Wireless Manager server. By doing so, you will not lose any data that you used in the previous setup.

 $\mathcal{P}$ 

**Tips** The Cisco Wireless Manager upgrade script checks the available disk space. If not enough disk space is available, cancel the upgrade, and ensure that adequate disk space is available before running the script.

**Step 1** Start CEMF 3.1 by entering:

#### **/opt/cemf/bin/cemf start**

**Step 2** Log in as root user.

- **Step 3** Insert the Cisco Wireless Manager CD-ROM into the CD-ROM drive.
- **Step 4** Go to the WirelessManager package directory and enter:

**./weminstall -upgrade -server**

### <span id="page-4-0"></span>**Upgrading the Cisco Wireless Manager Client**

You can upgrade an existing installation of the Cisco Wireless Manager client. By doing this, you will not lose any of the data that you were using in the previous setup.

Tips<br>The Cisco Wireless Manager installation script checks the available disk space. If not enough disk space is available, cancel the installation, and ensure that adequate disk space is available before running the installation script. When you upgrade, your existing data is backed up, so ensure that you have enough disk space in the CEMFROOT/backup directory.

**Step 1** Start CEMF by entering:

#### **/opt/cemf/bin/cemf start**

- **Step 2** Log in as root user.
- **Step 3** Insert the Cisco Wireless Manager CD-ROM into the CD-ROM drive.
- **Step 4** Go to the WirelessManager package directory and enter:

**./weminstall -upgrade -client**

### <span id="page-5-0"></span>**Uninstalling the Cisco Wireless Manager Server**

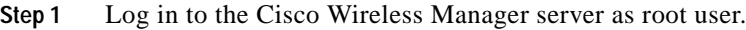

- **Step 2** Insert the Cisco Wireless Manager CD-ROM into the CD-ROM drive.
- **Step 3** Go to the WirelessManager package directory (cdrom/cdrom0/WirelessMgr) and enter:

#### **./weminstall -remove -server**

**Step 4** To remove the Cisco Wireless Manager, enter **y**.

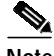

**Note** You must start CEMF to remove the Cisco Wireless Manager. The script checks to see if CEMF is running. If not, it prompts you to start it.

### <span id="page-5-1"></span>**Uninstalling the Cisco Wireless Manager Client**

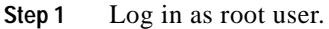

- **Step 2** Insert the Cisco Wireless Manager CD-ROM into the CD-ROM drive.
- **Step 3** Go to the WirelessManager package directory (cdrom/cdrom0/WirelessMgr) and enter:

#### **./weminstall -remove -client**

**Step 4** To remove the Cisco Wireless Manager, enter **y**.

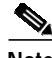

**Note** You must start CEMF to remove the Cisco Wireless Manager. The script checks to see if CEMF is running. If not, it prompts you to start it.